要在Bitget官方网站进行在线注册和登录,您可以按照以下步骤进行:

注册Bitget账户:

1.访问Bitget官方网站:在您的浏览器中输入Bitget的官方网址。

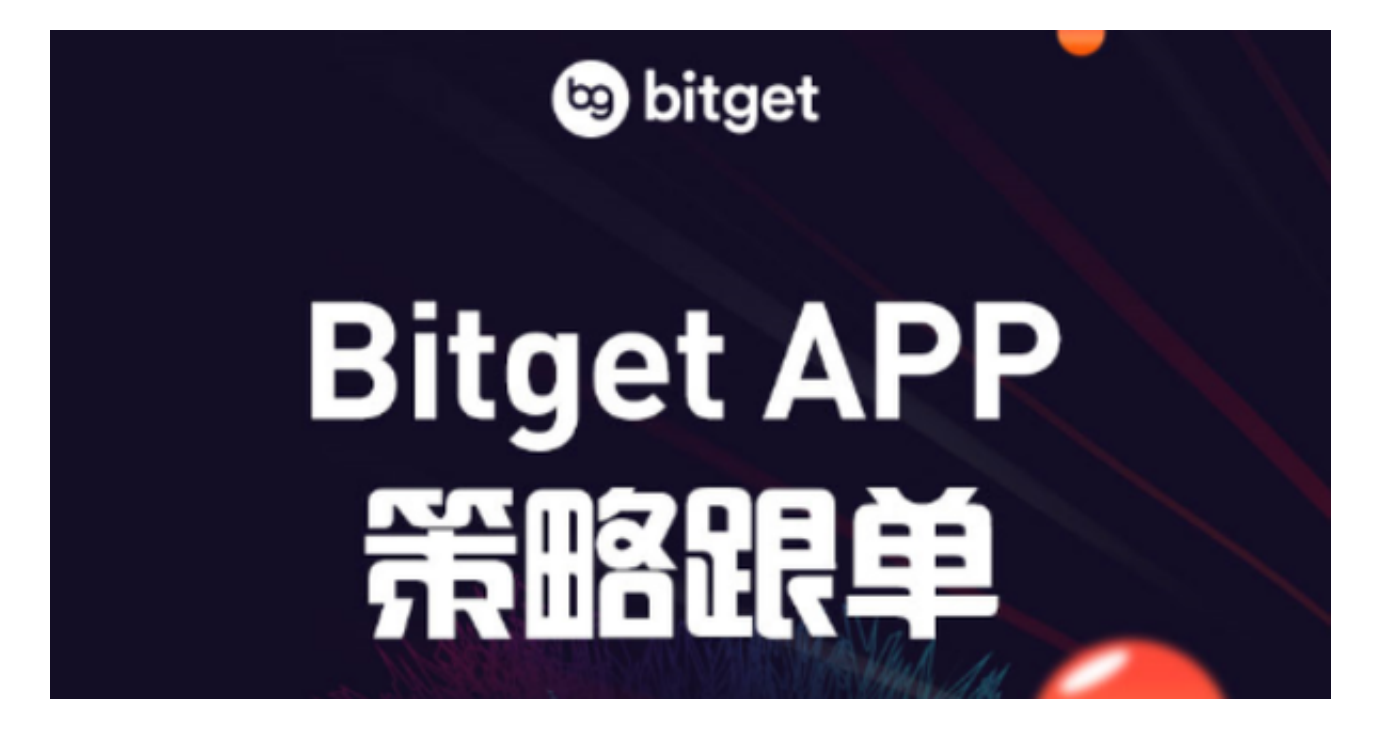

2.点击注册: 在Bitget官方网站首页, 您会看到一个"注册"或"注册账户"按钮, 点 击它。

3.输入注册信息:根据页面上的提示,填写您的手机号码/邮箱地址和设置一个登 录密码。确保您输入的手机号码/邮箱地址是有效的,并且密码符合Bitget的要求。

 4.完成验证:根据Bitget的要求,您可能需要进行身份验证,例如输入验证码、接 收短信验证码等。按照指示完成验证流程。

5.注册成功: 如果您输入的注册信息和验证步骤都正确, 您将成功注册一个Bitget 账户。

登录Bitget账户:

1.访问Bitget官方网站:在您的浏览器中输入Bitget的官方网址。

2.点击登录:在Bitget官方网站首页,您会看到一个"登录"按钮,点击它。

3.输入账户信息:在登录页面上,您需要输入您注册时使用的手机号码/邮箱地址 和登录密码。

4.完成验证:根据Bitget的要求,您可能需要进行身份验证,例如输入验证码、接 收短信验证码等。按照指示完成验证流程。

5.登录成功:如果您输入的账户信息和验证步骤都正确,您将成功登录到Bitget的 账户。

 为了保护您的账户安全,建议您在注册和登录时使用谷歌身份验证器等额外的安 全措施。bitget交易所提供行业最优的交易深度和流动性,让用户在交易过程中获 得更好的交易体验。bitget官方网站支持全球范围内的支付方式,并且与多种支付 渠道实现了无缝集成,提供个性化的内容和服务,让用户体验更加便捷。

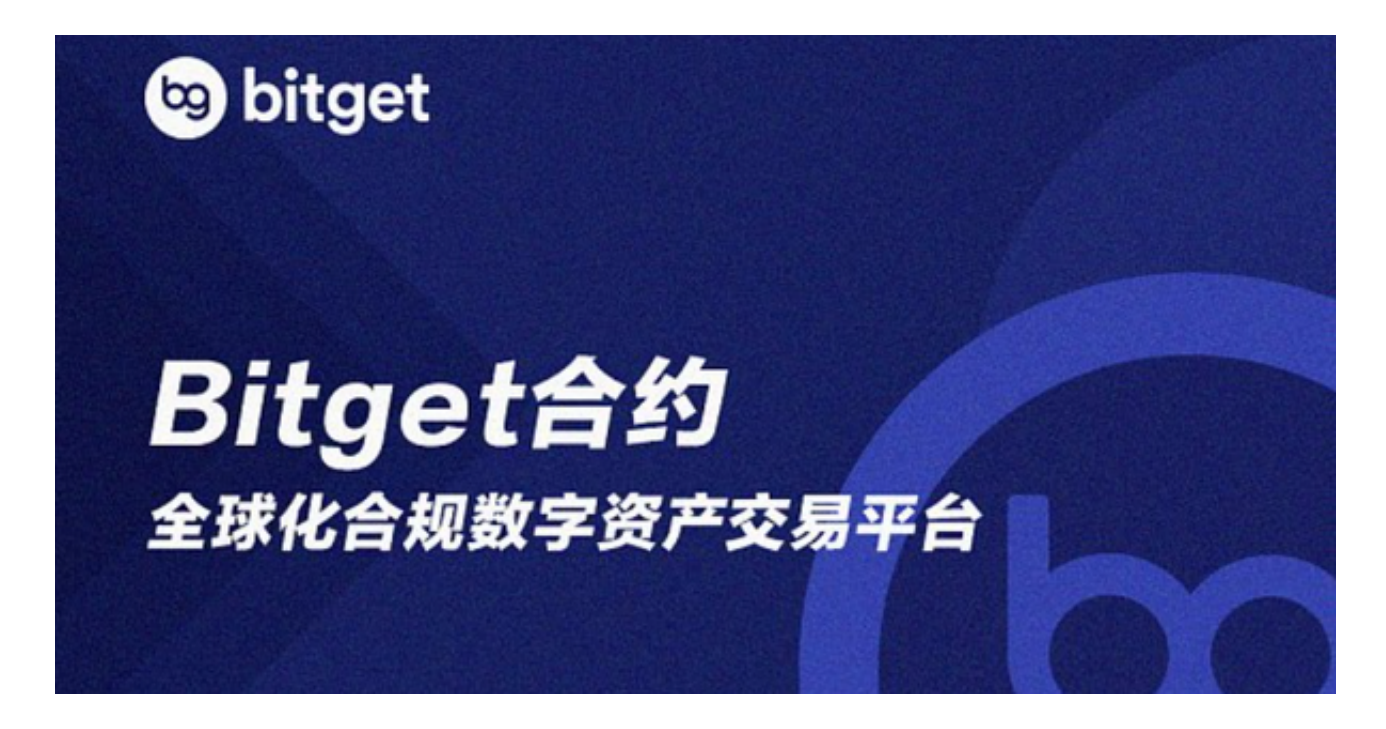

 bitget交易所汇聚了大量的区块链新闻信息,并通过智能算法和机器深度学习进 行快速收集和整理,让用户随时了解最新动态,第一手消息不容错过。将区块链行 业的最新信息24小时智能推送给用户,并实时汇总发布,加速了用户获取头条新闻 的速度,让用户时刻紧跟行业变化。